# Sx500シリーズスタッカブルスイッチの中央処 理装置(CPU)使用率の設定

### 目的 T

管理者は、SX500シリーズスタッカブルスイッチのCPU使用率を常に監視する必要があり ます。これは、過剰なトラフィックがCPUに負荷をかけないために行われ、スイッチのダ ウンが遅くなる可能性があります。スイッチが処理するトラフィックの種類は、管理トラフ ィック、プロトコルトラフィック、およびスヌーピングトラフィックです。CPU使用率は 、スイッチのCPU使用率を監視する方法です。

この記事では、Sx500シリーズスタッカブルスイッチの中央処理装置(CPU)使用率の設定方 法について説明します

### 該当するデバイス Ī

・ Sx500シリーズスタッカブルスイッチ

#### [Software Version] Ī

•1.3.0.62

## CPU使用率の設定

ステップ1:Web構成ユーティリティにログインし、[Administration] > [Diagnostic] > [CPU Utilization]を選択します。[CPU Utilization]ページが開きます。

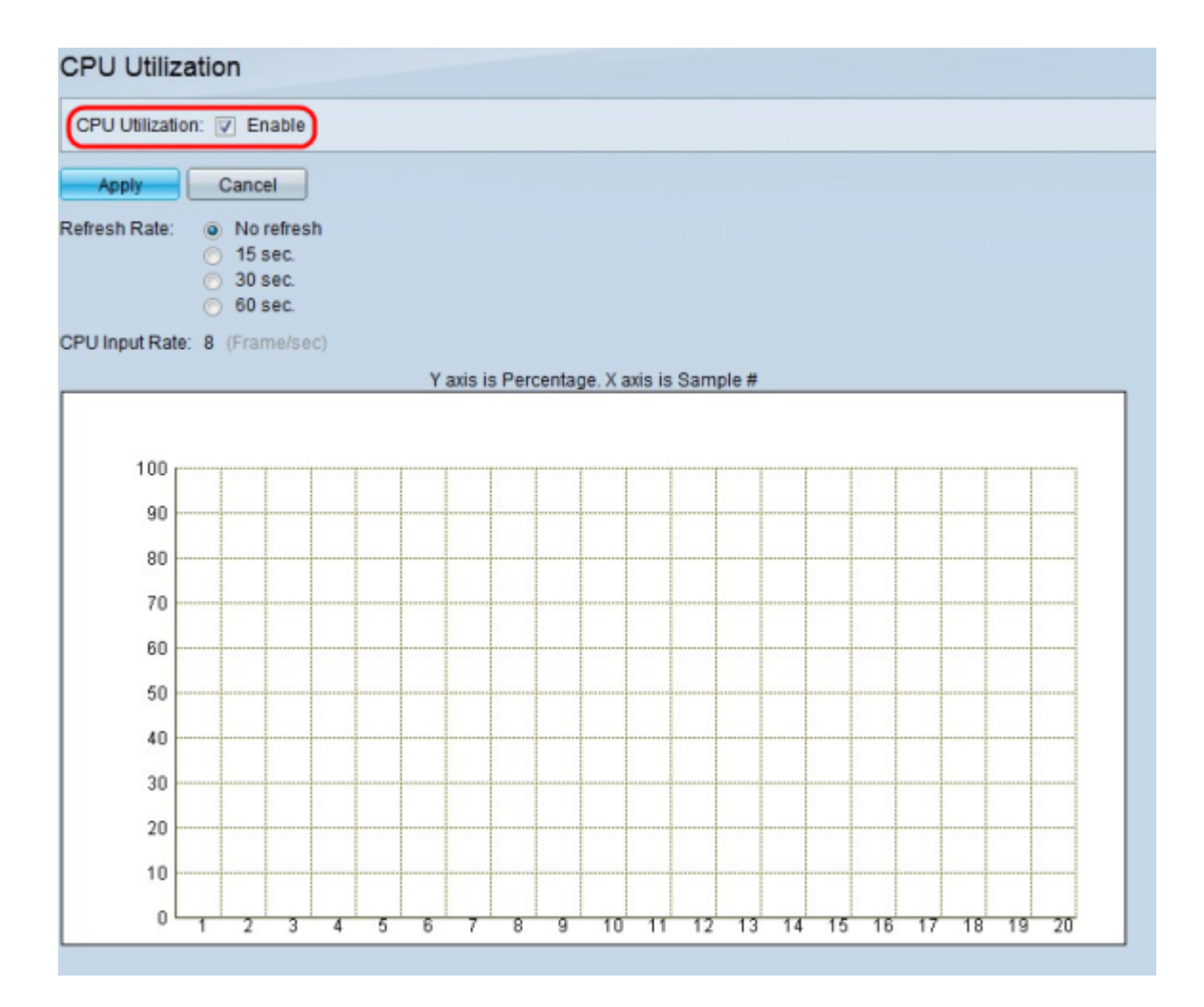

ステップ2:[CPU Utilization]フィールドで、[Enable] をオンにしてCPU使用率の監視を有効 にします。デフォルトはオンです。

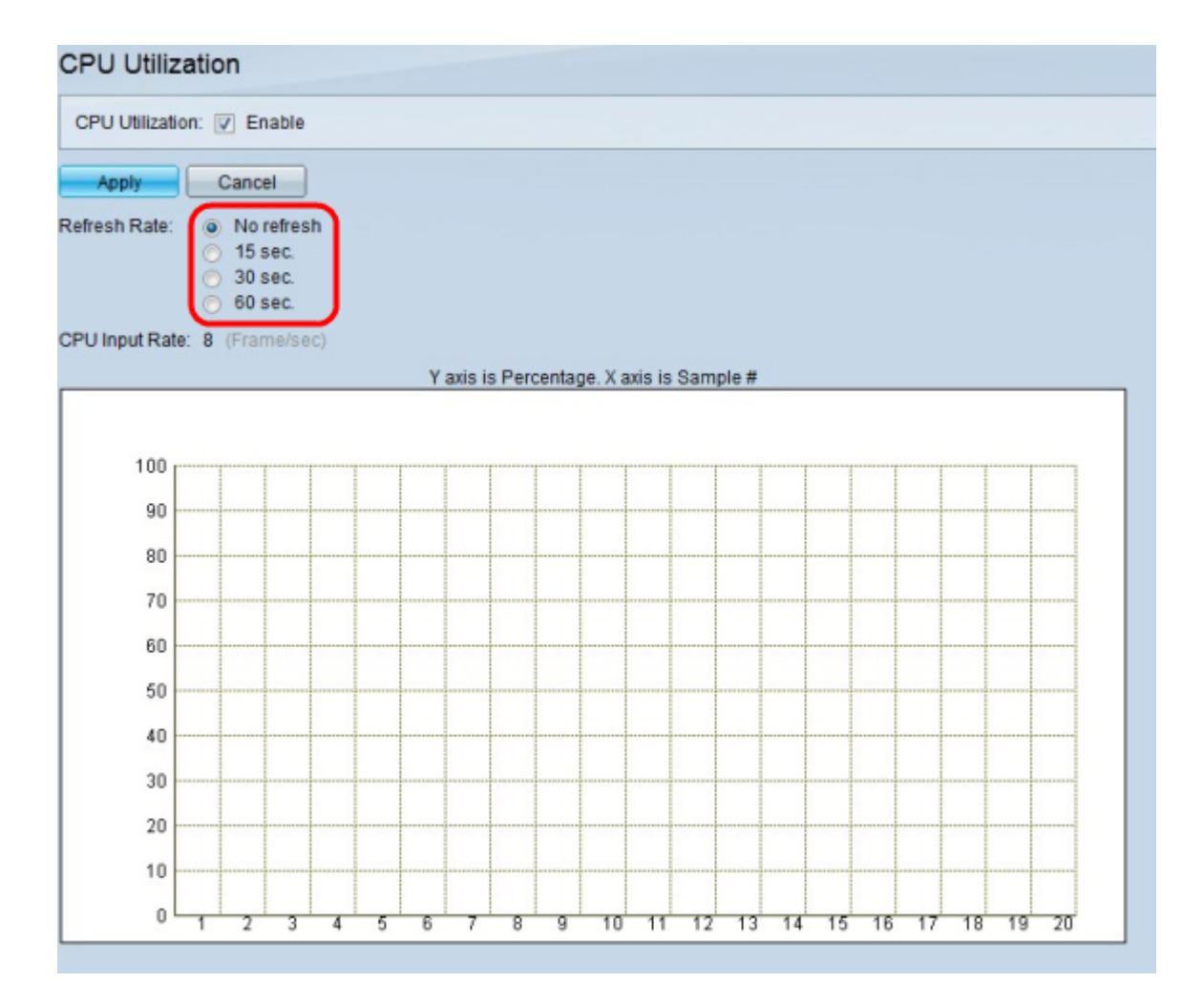

ステップ3:[Refresh Rate]フィールドで、[CPU Utilization]グラフの希望のリフレッシュレー トに対応するオプションボタンをクリックします。リフレッシュレートを選択すると、デー タのストリーミングが開始されます。

- ・更新なし CPU使用率サンプルは取得されません。
- •15 秒.— CPU使用率のサンプルは15秒ごとに取得されます。

•30 秒.— CPU使用率のサンプルは30秒ごとに取得されます。

•60 秒.— CPU使用率のサンプルは60秒ごとに取得されます。

注:[CPU Input Rate]フィールドには、CPUが受信する1秒あたりのフレーム数が表示され ます。使用率は、Y(垂直)軸をCPU使用率のパーセンテージとして、X(水平)軸をサン プル番号としてグラフに表示されます。小規模な展開では、通常のパーセンテージは50%を 下回りますが、大規模な展開では、高いパーセンテージを通常にすることができます。スパ ニングツリー、IPルーティングテーブルの更新、Cisco IOSコマンド、およびブロードキャ ストストームなどのプロセスにより、高いCPU使用率が発生する可能性があります。

ステップ4:[Apply]をクリックして設定を保存します。